# Des activités pour la classe apport ludique d'un cadenas virtuel : lockee

[Lockee.fr](https://lockee.fr/o/4oTgSRnw) permet de créer des cadenas virtuels (numériques, à directions, à schéma, etc.) déverrouillant l'accès à un contenu (texte, image, son, lien ou vidéo externe). FAQ :<https://lockee.fr/faq/>

En cliquant sur *Inscrivez-vous*

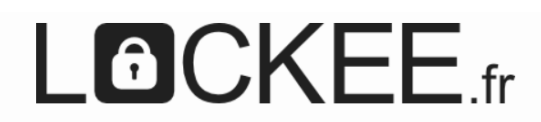

### **Présentation**

Lockee.fr permet de créer des cadenas virtuels (numériques, à directions, à schéma, etc.) déverrouillant l'accès à un contenu (texte, image, son lien ou vidéo externe).

Rappel important : Lockee.fr ayant avant tout une portée pédagogique et un public mineur, l'envoi de contenus non adaptés est interdit. Après modération, les cadenas en question seront supprimés et l'utilisateur pourrait être banni du site.

#### Créer un compte

Déjà un compte ? Connectez-vous

Adresse mai

Un mail contenant un lien de validation sera envové sur cette adresse mail.

Prénom

Répéter le mot de passe

Le mot de passe doit contenir 6 caractères dont au moins un chiffre, une minuscule et une majuscule □ J'accepte les Conditions Générales d'Utilisation.

Créer un compte

La création d'un compte est simple et rapide. Une adresse mail est nécessaire pour confirmer la création du compte.

On accède alors à ce menu :

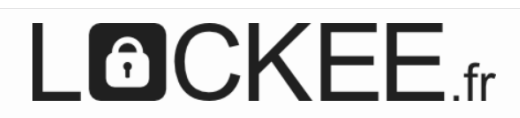

Rappel important : Lockee.fr ayant avant tout une portée pédagogique et un public mineur, l'envoi de contenus non adaptés est interdit. Après modération, les cadenas en question seront supprimés et l'utilisateur pourrait être banni du site.

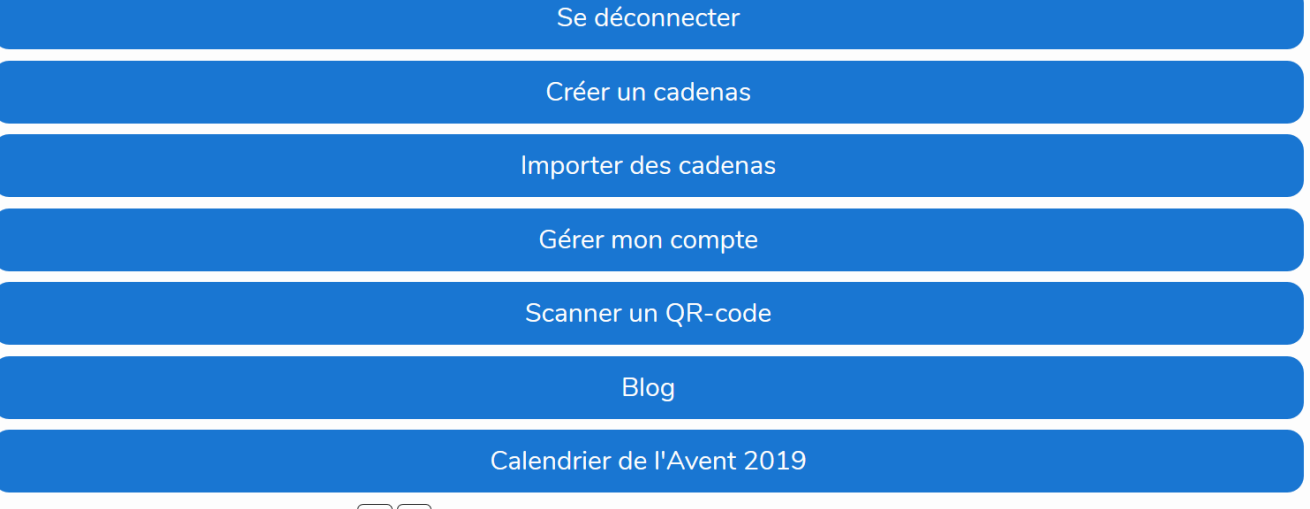

**▽** Tous mes cadenas  $(0/30) \pm \pi$ 

On observe alors qu'un compte autorise 30 cadenas simultanés.

#### Plusieurs types de cadenas sont possibles dans *Créer un cadenas*, une fois celui-ci nommé :

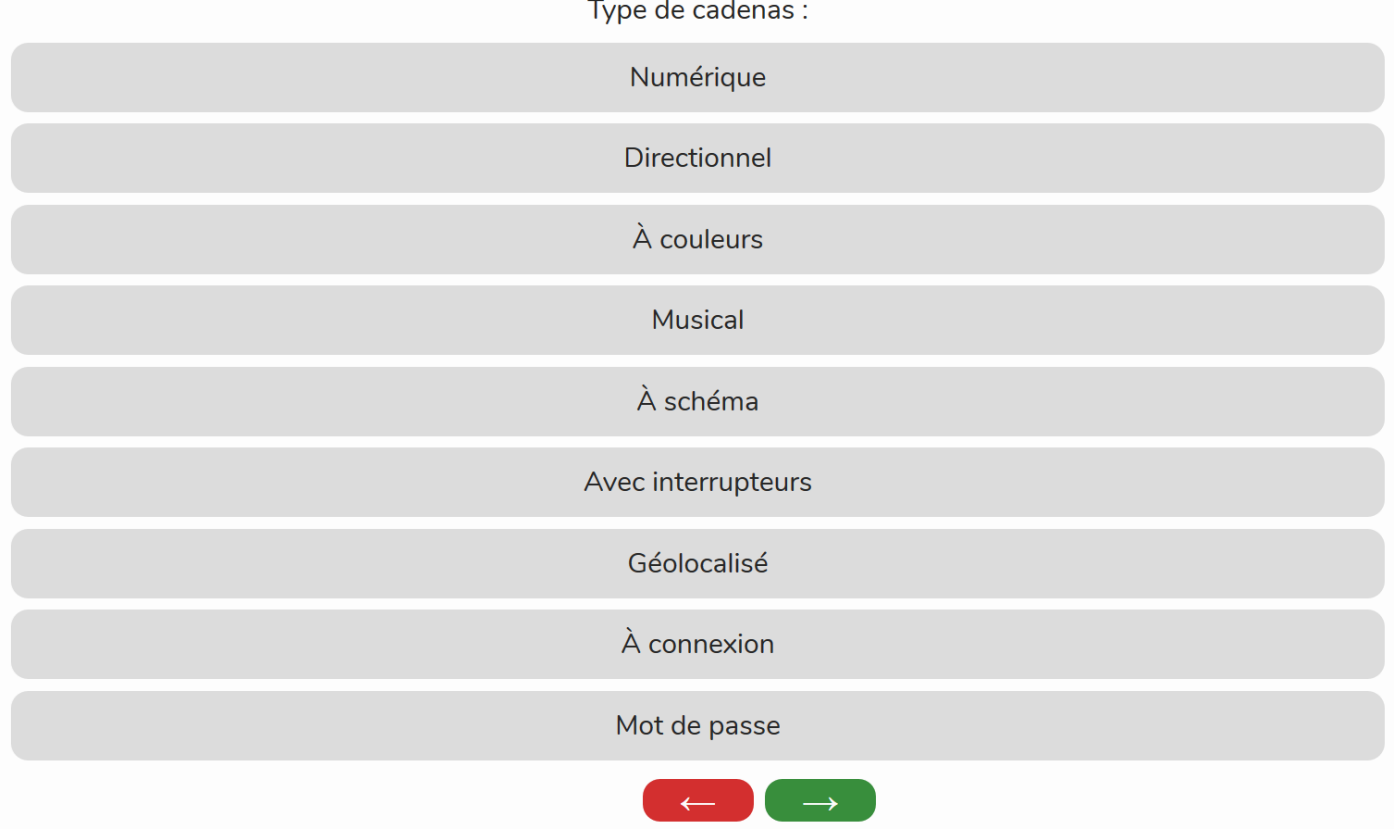

Quelques-unes de ces possibilités vont être utilisées dans les exemples qui suivent.

Les réponses, aides ou tout autre information mises lors du déblocage du cadenas sont de ce type :

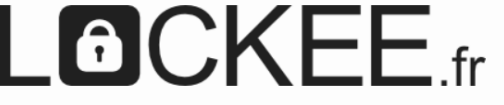

Au déblocage, affiche :

un texte

une image

un son

une vidéo externe

une page internet

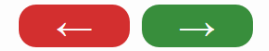

## Des exemples d'utilisation

#### Exemple 1 : code numérique **Exercice 1**

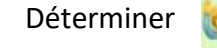

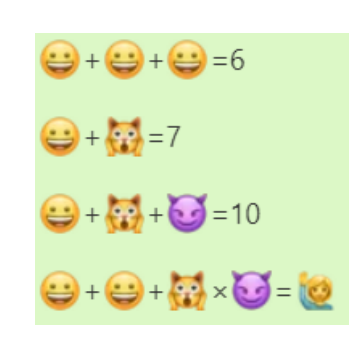

Une aide : indiquer le bon code [sur ce lien,](https://lockee.fr/o/L3PjDPkN) et il y aura un accès à une aide. (Possibilité aussi d'utiliser ce QR code avec un téléphone ou une tablette) Pour obtenir ce code : c'est le résultat de :

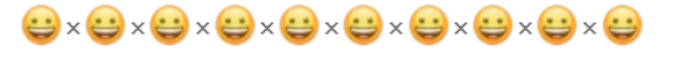

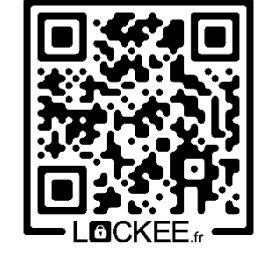

#### **Exercice2** : **le digicode**

Voici un digicode : il faut taper un code à 4 chiffres puis appuyer sur la touche A. On observe qu'il y a 4 chiffres usés, ce sont donc les chiffres qu'il faudra utiliser (en n'utilisant qu'une seule fois chacun d'eux).

Combien y a-t-il de codes possibles ?

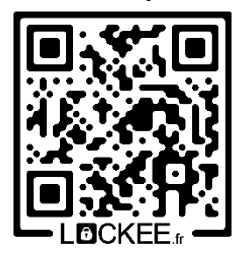

Pour vérifier si la réponse est correcte : le code à saisir en cliquant sur [ce lien](https://lockee.fr/o/Wd50U3Ed) (ou en utilisant le QR code ci-contre) est le carré du nombre trouvé.

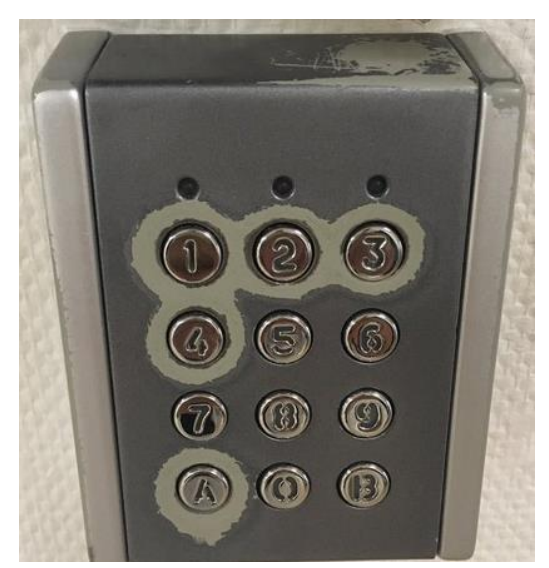

### Exemple 2 : code à schéma

Ce programme réalise un dessin. (cycle 3)

Lequel ?

Pour vérifier votre réponse, cliquer sur [ce lien,](https://lockee.fr/o/btH93tXw) le dessin obtenu est le code à saisir ! ou en utilisant ce QR code.

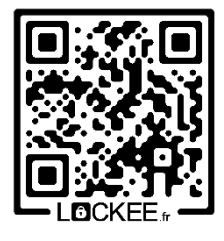

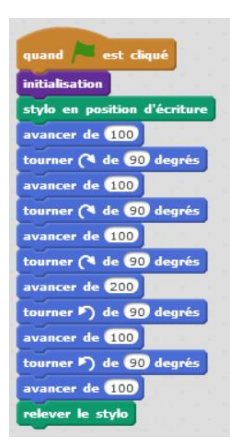

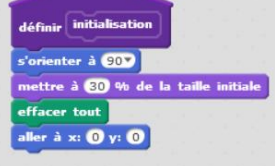

Ou alors, plus tard en cycle 4 :

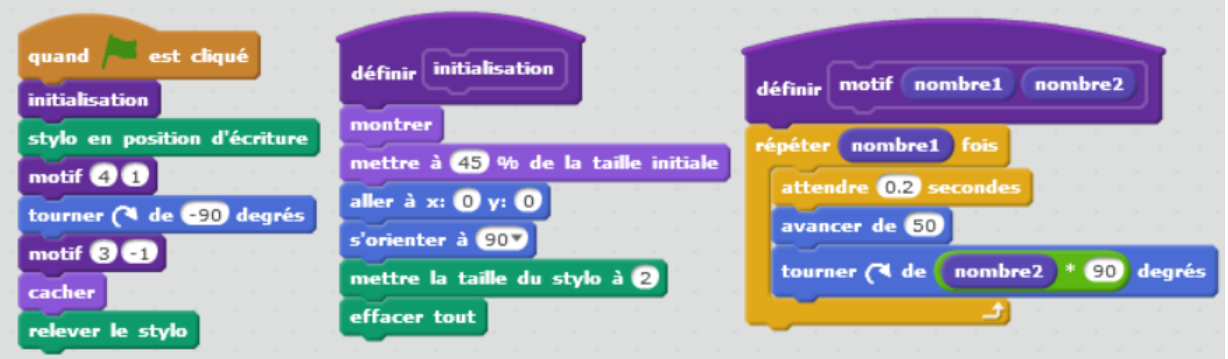

Remarque : la vidéo qui est visible quand on débloque le cadenas est déposée sur [Médiacad.](https://mediacad.ac-nantes.fr/)

## Exemple 3 : code musical

ABC est un triangle équilatéral. L'angle ABF est droit. Le point D est le milieu du segment [BC].

Quelle est la mesure de l'angle DFB ?

Pour obtenir une aide, cliquer [sur ce lien,](https://lockee.fr/o/kgg59GWa) le code : les six premières notes de « au clair de la lune » ! ou en utilisant ce QR code.

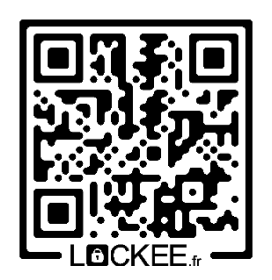

## Exemple 4 : code à mot de passe

ABGDEF est un hexagone régulier (mêmes angles, mêmes longueurs de côtés). La diagonale [BE] mesure 6 cm.

BGC est un triangle rectangle en G.

GCHI est un carré.

Calculer l'aire du carré GCHI.

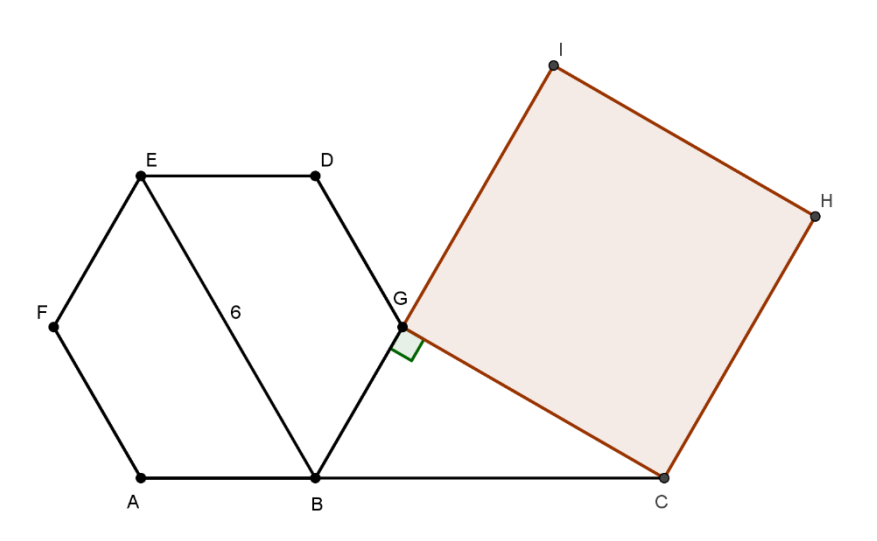

Une aide : indiquer le bon mot de passe [sur ce lien,](https://lockee.fr/o/mUUqetE3) et il y aura un accès à une aide. (Possibilité aussi d'utiliser ce QR code avec un téléphone ou une tablette)

Pour obtenir ce mot de passe (à écrire en minuscules) : nom d'un mathématicien en lien avec la question posée.

## Exemple 5 : code directionnel

#### **Exercice : inspiré du DNB Asie 2019**

Un programme permet à un robot de se déplacer sur les cases d'un quadrillage. Chaque case atteinte est colorée en gris. Au début d'un programme, toutes les cases sont blanches, le robot se positionne sur une case de départ indiquée par un « d » et la colore aussitôt en gris.

Voici des exemples de programmes et leurs effets :

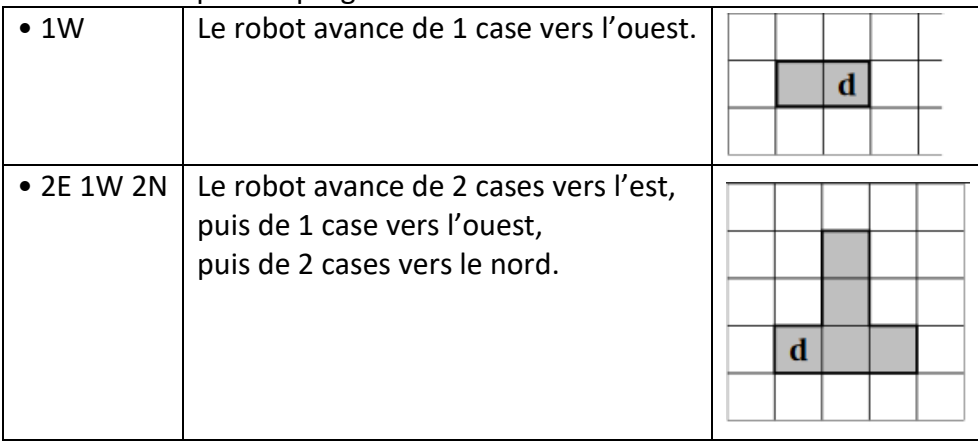

Quel est le code permettant d'obtenir :

Pour vérifier votre réponse, cliquer [sur ce lien,](https://lockee.fr/o/0rdE5o7e) le code obtenu est le code à saisir !

ou en utilisant ce QR code.

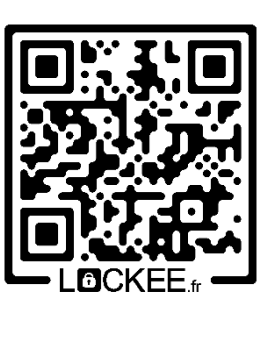

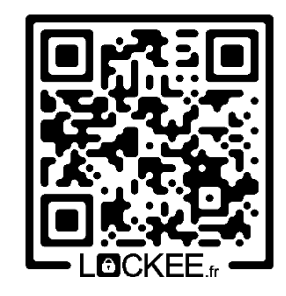

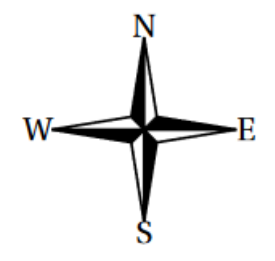

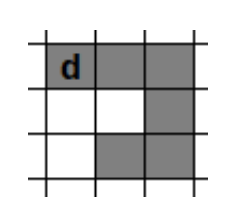